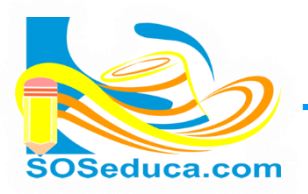

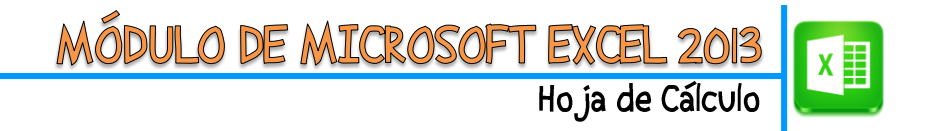

## **COPIAR, CORTAR Y PEGAR CELDAS EN EXCEL**

Existen diferentes formas de realizar las opciones de copiar, cortar y pegar celdas en Excel, unas de ellas las realizamos con el mouse y otras con las teclas, a continuación se explican cada una de ellas:

Partimos del hecho que tenemos una lista de apellidos, que para explicar este tema los copiaremos de la columna A y los pegaremos en la columna C, copiar quiere decir, que estos quedaran repetidos en las dos columnas.

## **Opción 1 – (con mouse):**

- **1.** El primer paso corresponde a seleccionar una o varias celdas, la imagen muestra que se están seleccionando las celdas desde la **A2** hasta la **A12.**
- **2.** El segundo paso corresponde a hacer clic derecho encima de las celdas seleccionadas, es decir, las que quedan sombradas en color azul.

Luego aparece un cuadro de opciones donde se debe hacer clic en la opción **Copiar**, como lo muestra la imagen.

Notarás también unas lineas rodeando la selección, en SOSeduca acostumbramos a decirles homigas, ya que parecen estos insectos caminando alrrededor.

**3.** El tercer paso consiste en ubicarse en la celda donde se desea pegar la celección de celdaas copiadas(**celda C1**).

Una vez allí, nuevamente aparece el cuadro de opciones, donde esta vez aparecerá la opción **Opciones de pegado**, allí haga clic en uno de los **iconos de pegar** como muestra la imagen.

Cada icono de pegar tiene un estilo de pegado diferente, escoge el que más te convenga.

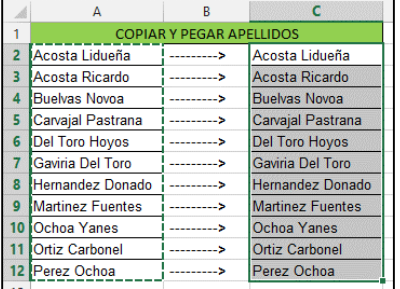

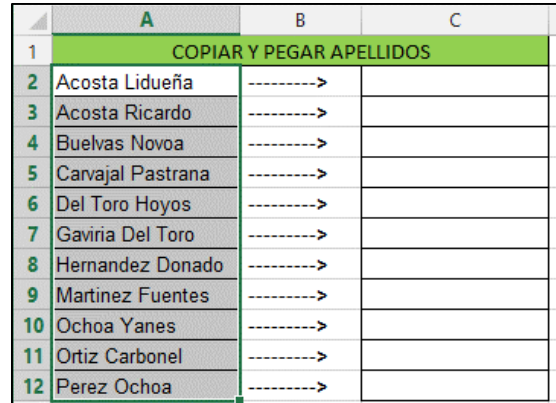

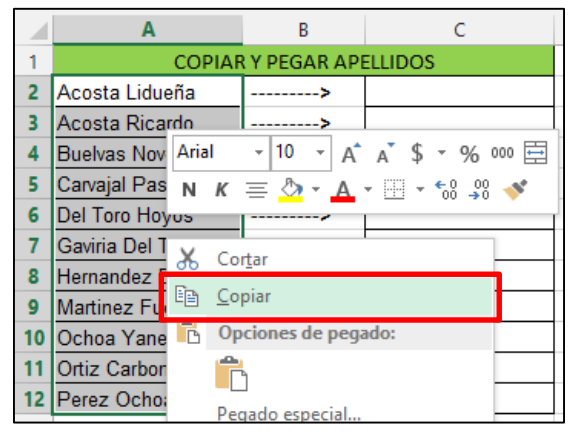

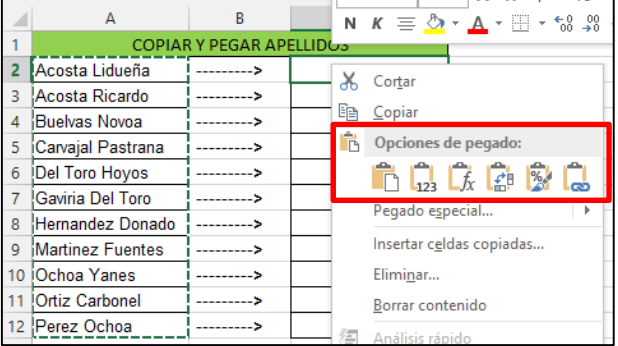

**4.** Después de realizar este paso verás que las celdas fueron pegadas.

Para que las líneas que rodean la selección desaparescan, puedes presionar la tecla **ESC (escape)** es la primera tecla de todo el teclado.

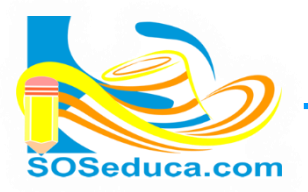

## **Opción 2 (sin mouse):**

**1.** El primer paso corresponde a **seleccionar** las celdas que se desean copiar.

Para realizar esta acción con el teclado, debe ubicarse en la primera celda a copiar, en este caso sería la celda **A2**.

Sí desea seleccionar varias celdas entonces hágalo manteniendo presionada la tecla **Shift** mientras con las teclas de desplazamiento sombrea las celdas que desea copiar.

- **2.** Una vez seleccionadas las celdas, combine las teclas **Ctrl** + **C** para copiar. Verá como la selección gira alrededor de las celdas escogidas.
- **3.** Luego utilizando las teclas de desplazamiento, ubíquese en la celda a partir de la cual quiere pegar la selección, para este ejemplo nos ubicaremos en la celda **C2**.
- **4.** Una vez ubicado en la celda donde desea pegar, combine las teclas **Ctrl** + **V** para pegar las celdas que había copiado, éstas aparecerán como lo muestra la imagen.

No olvide presionar la tecla **Esc** (Escape) para terminar, y de esta manera la selección desaparezca en caso que no quiera seguir pegando las celdas.

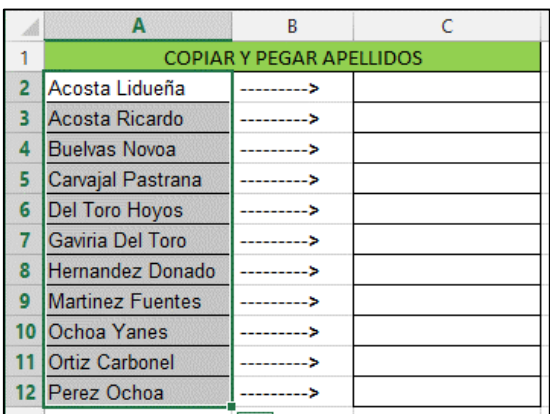

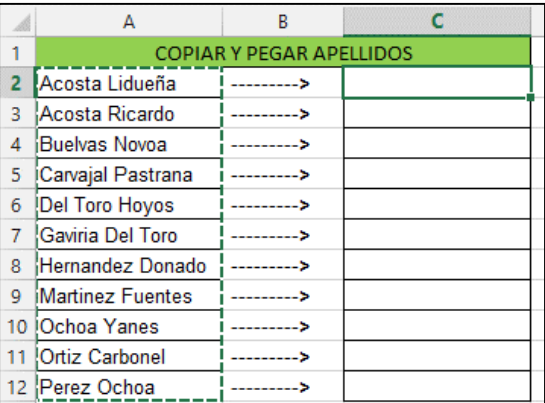

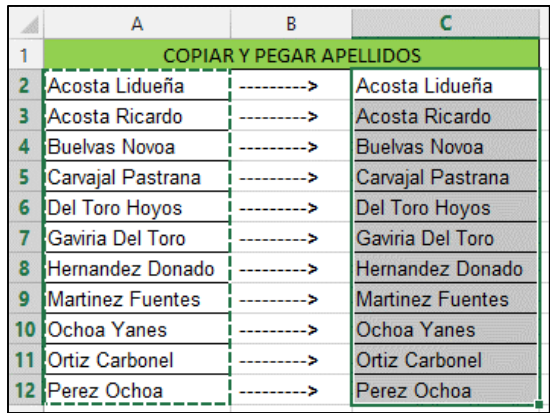

## **CORTAR Y PEGAR:**

Cortar consiste en mover el contenido de una o varias celdas a otras celdas diferentes.

Para cortar y pegar puedes utilizar los mismos pasos anteriores, solo que en vez de hacer clic en copiar lo harías en **Cortar**.

Para **Cortar** combinando teclas tendrías que combinar **Ctrl** + **X**, y para **pegar** la misma combinación de **Ctrl** + **V**.

Después de seleccionar celdas, también puedes utilizar las herramientas de copiar, cortar y pegar que se encuentran en la barra de herramientas del inicio, observa la imagen.

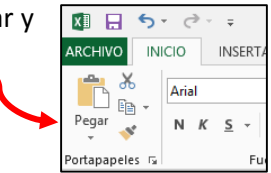